# **IVR Module User Guide**

THIS WIKI HAS BEEN UPDATED FOR VERSION 13 OF YOUR PBX GUI

- [Overview](#page-0-0)
- [Logging In](#page-0-1)
- [Creating a new IVRs](#page-0-2)
	- [IVR General Options](#page-1-0)
		- [IVR Name](#page-1-1)
		- **IVR** Description
		- [IVR DTMF Options](#page-1-3)
			- [Announcement](#page-1-4)
			- [Enable Direct Dial](#page-2-0)
			- [Timeout](#page-2-1)
			- [Invalid Retries](#page-2-2)
			- [Invalid Retry Recording](#page-2-3)
			- [Append Announcement to Invalid](#page-2-4)
			- [Return on Invalid](#page-2-5)
			- [Invalid Recording](#page-2-6) • [Invalid Destination](#page-2-7)
			-
			- [Timeout Retries](#page-2-8) • [Timeout Retry Recording](#page-2-9)
			- [Append Announcement on Timeout](#page-2-10)
			- [Return on Timeout](#page-3-0)
			- [Timeout Recording](#page-3-1)
			- [Timeout Destination](#page-3-2)
			- [Return to IVR after VM](#page-3-3)
		- [IVR Entries](#page-3-4)
			- $\bullet$  [Ext](#page-3-5)
				- [Destination](#page-3-6)
				- [Return](#page-3-7)

## <span id="page-0-0"></span>**Overview**

The IVR module allows you to create one or more IVRs ("Interactive Voice Response" systems or Auto Attendants). You can then route calls to the IVR and play a recording prompting callers what options to enter, such as "press 1 for sales and press 2 for the company directory." An IVR can also route calls to another IVR, or in other words, a sub-menu. As a general rule, you never want more than five or six options in a single IVR, or it will become too confusing to navigate. It is better to only include a few options at a single menu level, and route callers to a sub-menu for more choices.

# <span id="page-0-1"></span>**Logging In**

- From the top menu click **Applications**
- From the drop down click **IVR**

# <span id="page-0-2"></span>**Creating a new IVRs**

To add an IVR, click the **Add IVR** button.

**IVR** 

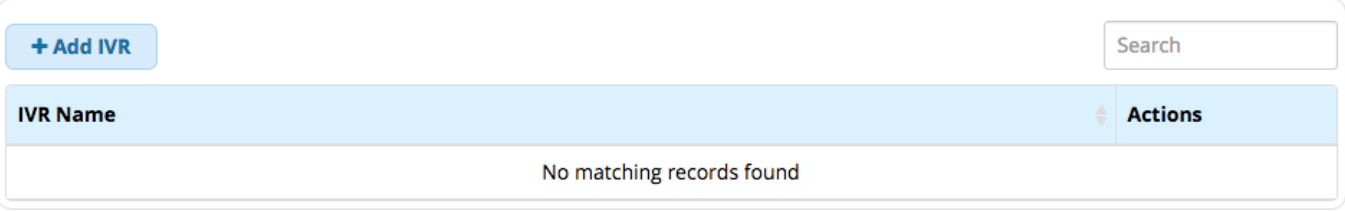

Fill out the form as described below.

#### **Edit IVR: ID**

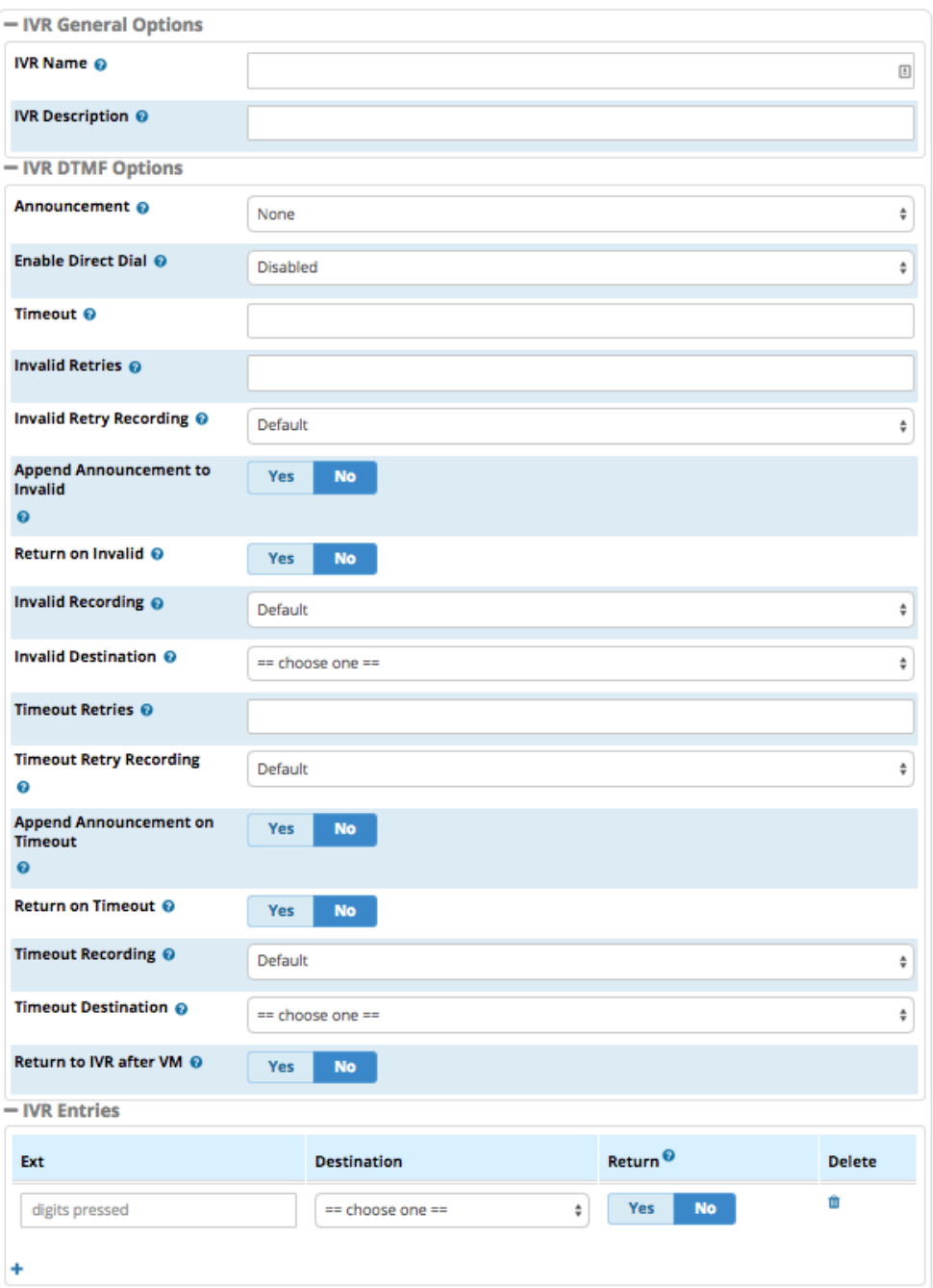

# <span id="page-1-0"></span>**IVR General Options**

### <span id="page-1-1"></span>**IVR Name**

Enter a name for this IVR.

### <span id="page-1-2"></span>**IVR Description**

Optional: Enter a description for the IVR to help you remember what it is for.

# <span id="page-1-4"></span><span id="page-1-3"></span>**IVR DTMF Options**

#### **Announcement**

Here we choose which recording to be played to the caller when they enter the IVR. This can be any system recording that you have defined in the System Recording module. It will usually give them instructions, such as "press 1 for sales and 9 for support."

#### <span id="page-2-0"></span>**Enable Direct Dial**

Do you want to allow callers to be able to enter a user's extension number when navigating the IVR to go directly to that user's extension? Your options are:

- **Disabled** This will not allow any caller to direct dial any extensions on the system. Callers will be restricted to dialing only the IVR entries that you define.
- **Extensions** This will allow a caller to dial any system extension directly from the IVR, regardless of what entries you define in the IVR.
- **Directory Names** (if a directory exists) You will get a list of all company directories on your PBX, and you can restrict direct dialing to users who are a part of the company directory. This is a way to restrict which extensions a caller can direct dial from an IVR. To set up a directory, visit the [Directory](https://wiki.freepbx.org/display/FPG/Directory+Module) module.

#### <span id="page-2-1"></span>**Timeout**

Enter the amount of time (in seconds) the system should wait for the caller to enter an option on their phone keypad. If this amount of time passes without the caller entering anything, it will be considered a timeout. After a timeout, the system follows the timeout rules defined below. We recommend setting this to 4 or 5 seconds.

#### <span id="page-2-2"></span>**Invalid Retries**

How many times a caller is allowed to enter an option without finding a match before we send the caller to the Invalid Destination as defined below. We recommend setting this to 2.

#### <span id="page-2-3"></span>**Invalid Retry Recording**

The prompt to play to the caller when they enter an invalid entry. This can be any system recording from the System Recordings module.

#### <span id="page-2-4"></span>**Append Announcement to Invalid**

**Yes/No:** Controls whether a caller who makes an invalid entry will hear the main IVR announcement again. If set to **yes,** the system will replay the main IVR announcement after playing the invalid retry recording.

#### <span id="page-2-5"></span>**Return on Invalid**

Yes/No: Controls whether a caller who makes an invalid entry in a "sub-menu" IVR will be returned to the parent IVR. Only applicable if the current IVR was a destination in another ("parent") IVR. If set to **yes**, the caller will return to the parent IVR after an invalid entry. The return path will be to the IVR that was in the call path prior to this IVR, which could lead to strange results if there was another IVR in the call path not immediately before this one.

If set to **no,** the caller will be taken to the "invalid destination" set below after an invalid entry.

#### <span id="page-2-6"></span>**Invalid Recording**

The recording to play to the caller after they have reached the invalid retry count defined above. This can be any system recording from the System Recordings module.

#### <span id="page-2-7"></span>**Invalid Destination**

If callers cannot find a match after reaching the number of invalid retries defined above, they will be transferred to the invalid destination you set here. This can be any destination on your PBX.

#### <span id="page-2-8"></span>**Timeout Retries**

How many times callers are allowed to timeout without pressing any options on their keypad before they are sent to the invalid destination defined above. We recommend setting this to 1.

#### <span id="page-2-9"></span>**Timeout Retry Recording**

The recording to play to a caller who times out. This can be any system recording from the System Recordings module.

#### <span id="page-2-10"></span>**Append Announcement on Timeout**

**Yes/No:** Controls whether a caller who times out will hear the main IVR announcement again. If set to **yes,** the system will replay the main IVR announcement after playing the timeout retry recording.

#### <span id="page-3-0"></span>**Return on Timeout**

Yes/No: Controls whether a caller who times out in a "sub-menu" IVR will be returned to the parent IVR. Only applicable if the current IVR was a destination in another ("parent") IVR. If set to **yes**, the caller will return to the parent IVR after a timeout. The return path will be to the IVR that was in the call path prior to this IVR, which could lead to strange results if there was another IVR in the call path not immediately before this one.

If set to **no,** the caller will be taken to the "timeout destination" set below after timing out.

#### <span id="page-3-1"></span>**Timeout Recording**

The recording to play to a caller when they have used the number of timeout retries defined above. This can be any system recording that you defined in the System Recording module.

#### <span id="page-3-2"></span>**Timeout Destination**

If callers do not make an entry within the maximum number of timeout retries defined above, they will be transferred to the timeout destination. This can be any destination on your PBX.

#### <span id="page-3-3"></span>**Return to IVR after VM**

**Yes/No:** Whether to offer callers who end up in a user's voicemail box the option to return to the IVR. If set to **yes**, callers who reach a voicemail box from an IVR will be prompted to leave a voicemail and to press 9 to return to the main menu, which will return them back to this IVR.

### <span id="page-3-4"></span>**IVR Entries**

This is where you define options for callers. Press the blue plus sign to add additional entries.

#### - IVR Entries

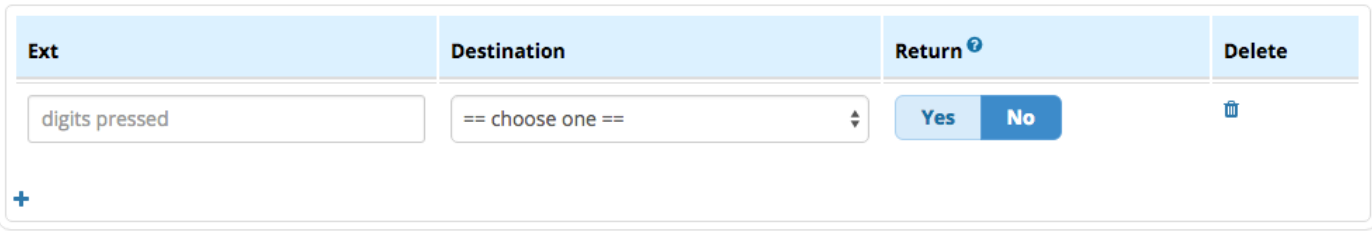

#### <span id="page-3-5"></span>**Ext**

The digits the caller should press to reach the destination. We recommend using only single-digit entries to keep it simple for your users.

#### <span id="page-3-6"></span>**Destination**

The destination to route the caller to when they press the digits in the Ext field. This can be any destination on your PBX, such as ring groups, time conditions, queues or anything else.

#### <span id="page-3-7"></span>**Return**

Yes/No: Whether to send callers back to the parent IVR when they press the digits in the Ext field. For example, this is handy for things such as, "To return to the previous menu, press 9."

You can add hidden options for things like remote voicemail access for your employees. "Hidden" means the option exists but you don't provide verbal instructions for it in your announcement to callers. Note: the caller could still "guess" the option, so be sure to use difficult-to-guess options and/or use password protection if security is an important consideration.

For example, you could create an Ext entry of "98." For the destination, you could choose "Feature Code Admin" and "Dial Voicemail <\*98>" to dial voicemail. Do not prompt the caller with this option in your announcement. Inform your users that in the main IVR, they can dial 98 to access their voicemail. They will then be prompted to enter the extension number and the voicemail password.